## **EZ TASK Inventory** *Accounting Solutions*

W ith the EZ-Task Inventory Management System, those long hours spent taking and extending inventory become a thing of the past. Inventory is cut dramatically and time spent extending inventory is inventory become a thing of the past. Inventory completely eliminated. Combine that with cost of goods, inventory level monitoring, item usage, ordering/receiving, commodity item cross references, and many other system features and it's easy to see why this system is the best.

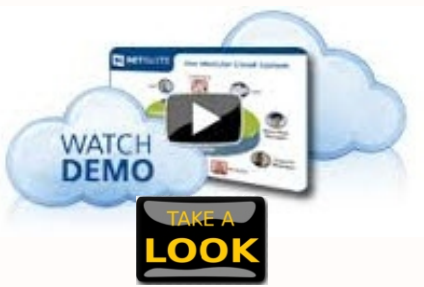

**Go to: http://p1.pagewiz.net/zfu**

The EZ-Task Inventory Management System is a complete line of robust

Integrated software modules, a Basic Version and a Plus Version; each designed to perform a specific type of School Food Service management function. This module design gives you freedom of choice to build a system at your own pace, with the features you want, at a price you can easily afford. Because you choose the features and capabilities which are appropriate for your operation, you avoid the high cost and inefficiencies of built-in features that will never be used.

# **Easily SIMPLIFY** Inventory

# **Management**

### **EZ-Task Basic**

- · Single User Version Multi Tasking
- · Periodic Physical or Perpetual Inventory
- Easily Adjust Quantity In-Stock By Location
- . Maintain Supplier Information for Each Item
- Record Rebate Amounts
- Link Commodity Item to Purchase Item
- Physical Inventory Worksheets
- . Inventory Value Based on Qty In-Stock and Average Cost
- . Item History of Inventory Adjustments
- . Mark Inventory Items Active or Inactive
- Store Bid Specifications and Storage Information
- · Report By Location or District Wide
- . Out of Stock or Low Stock Reporting
- · Over 70 Different Inventory Reports Available

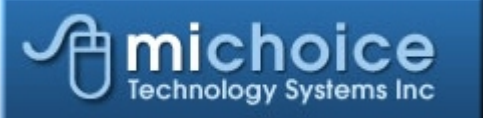

#### **EZ-Task Plus**

- · Multi-User Client/Server Perpetual Inventory System
- Requistion/Order Entry
- · Purchasing/Receiving
- Transfer Orders
- Commodity Tracking/Reports
- Periodic Physical or Perpetual Inventory
- Maintain Supplier Information for Each item
- · Easily Adjust Qty In-Stock By Location
- . Inventory Value Based on Qty In-Stock and Average Cost
- Record Insurance Valuations at Cost and Replacement
- Store Bid Specifications and Storage Information
- · History of Inventory Adjustments
- . Over 200 Different Inventory/Purchase Order Reports
- Seamless Integration With Site Management Module

**11600 Jones Road Ste: 108-14 Houston, Tx 77070 281.517.0400 Local 1.866.334.8257 Toll Free**

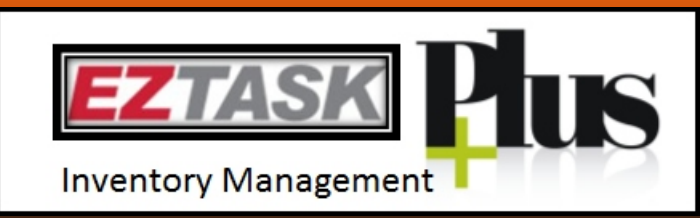

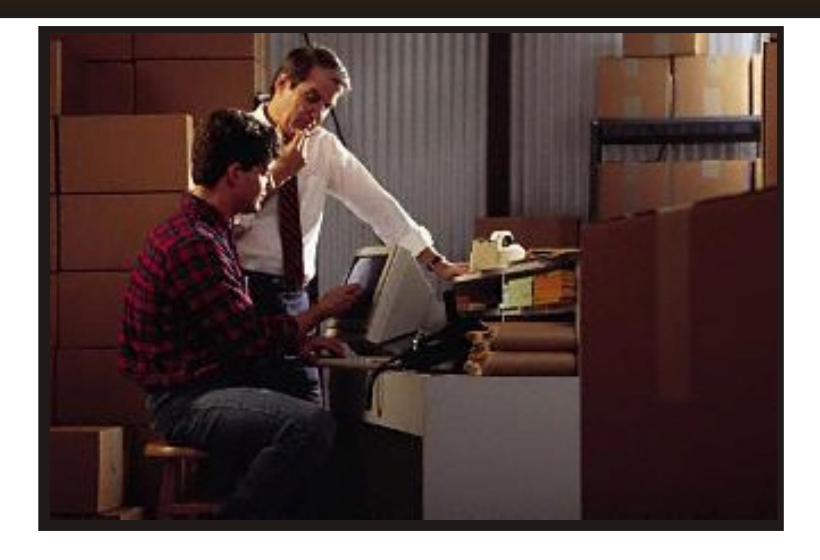

#### **EZ-Task's Plus Inventory Accounting System provides you a total inventory management solution that offers just the right amount of functionality at an affordable price range.**

- <sup>q</sup> Managing Inventory at Multiple Locations
- q Creating Order Requisitions at Multiple Locations
- q Creating Purchase Orders
- q Receiving Orders at Multiple Locations
- □ Entering Suppliers and Warehouses
- q Post To Do Lists By Location
- □ Operating Over Wide-Area Network
- q Multi-User/Multi-Tasking
- q Integration with Vendor On-Line Ordering Systems
- q Integration with Sentry 9000 School HACCP Documentation and Kitchen Management Software

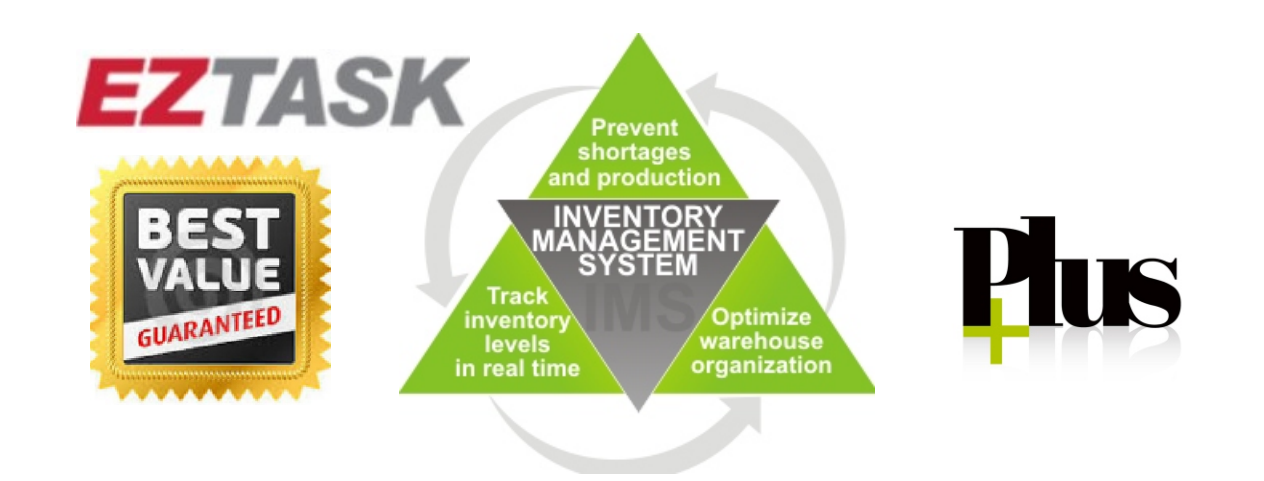

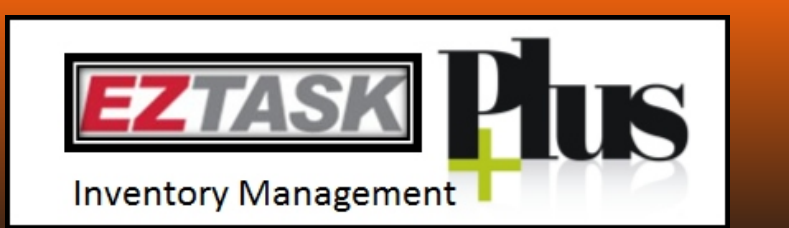

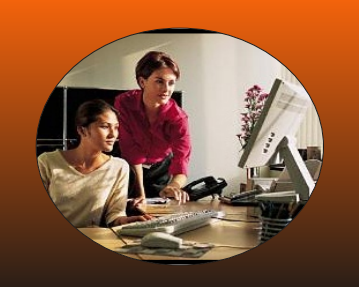

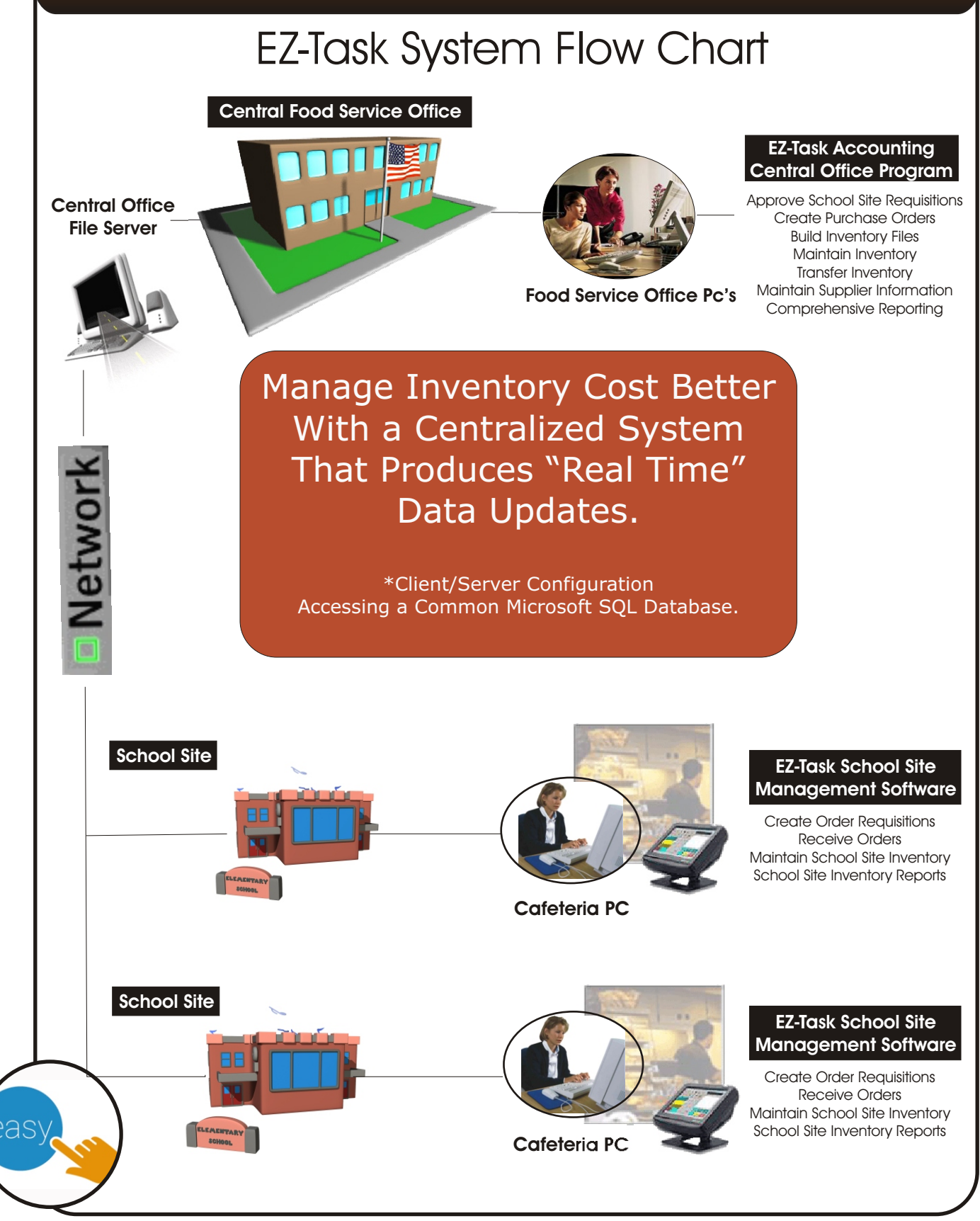

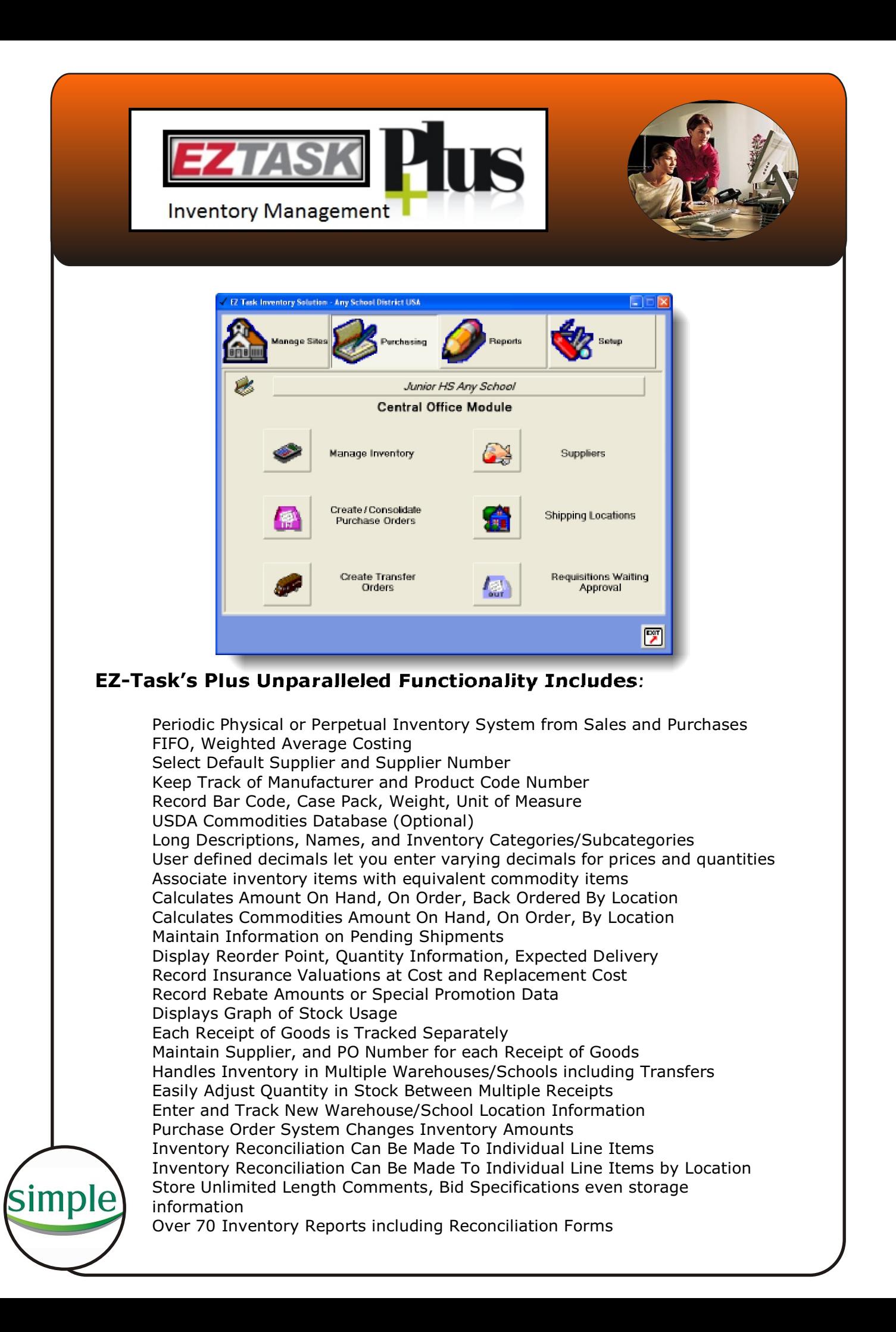

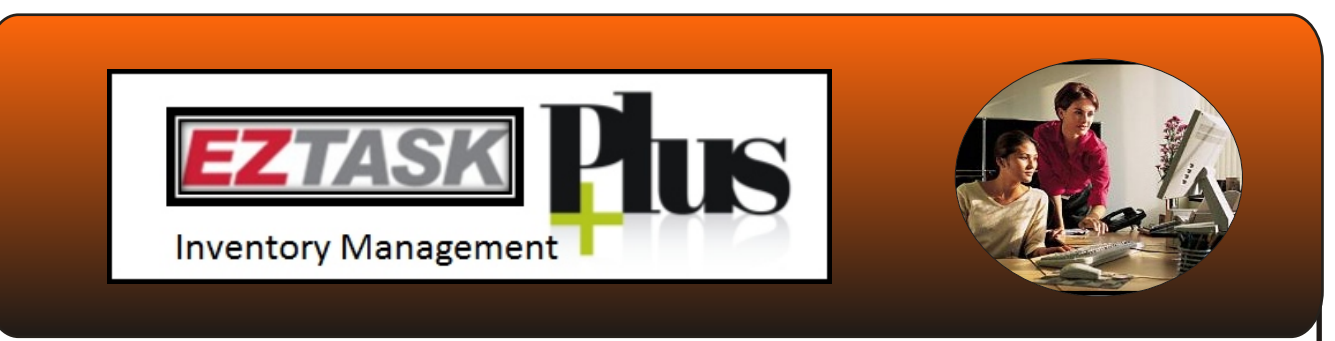

#### **Inventory and Order Details On One Screen**

EZ-Task simplifies the task of retrieving inventory item information by **Quantity** Case Cost displaying important data in "Real Time" on one easy-to-read tabbed screen.

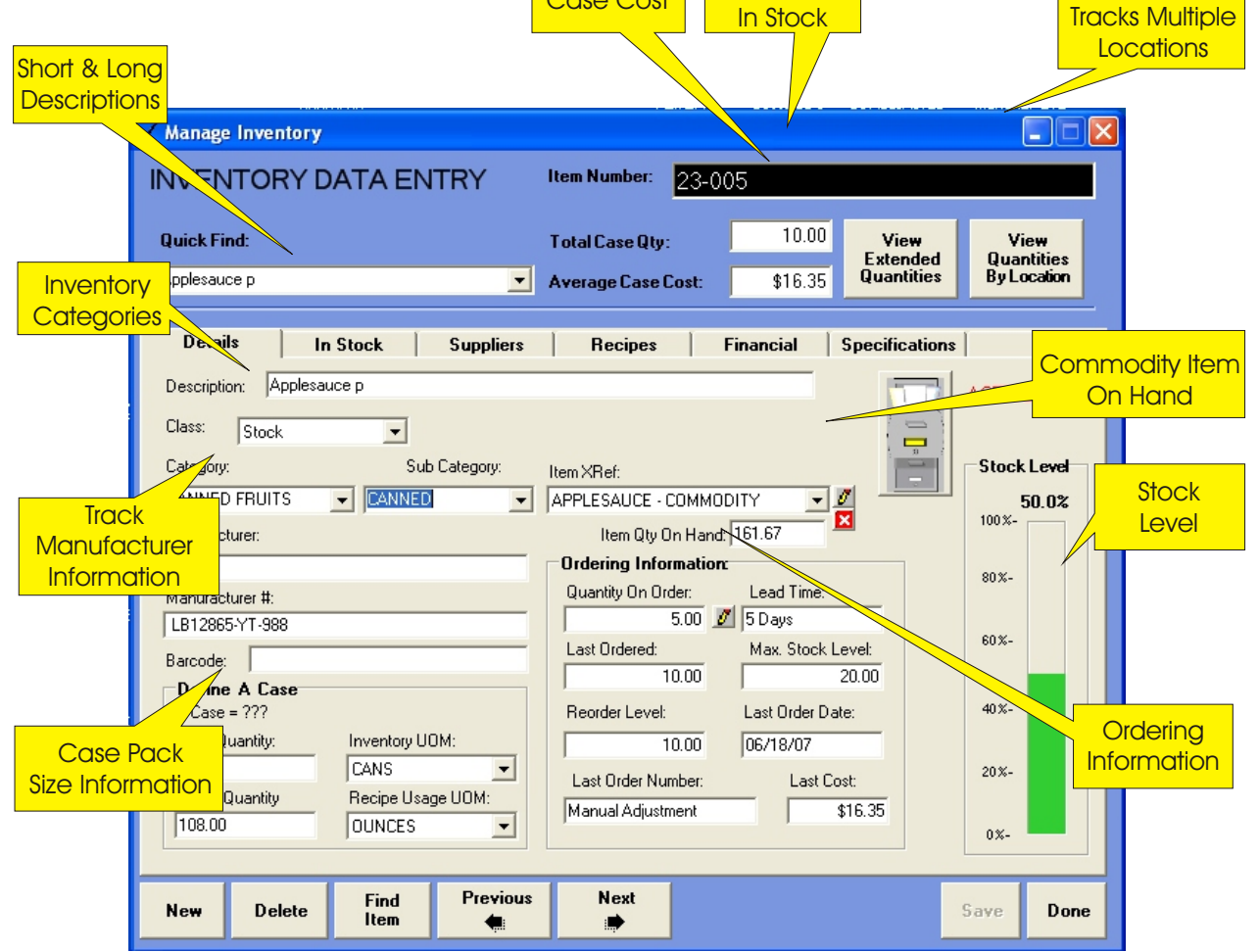

#### **Tabbed Screen/Form in the Central Office Module Allows For Easily:**

 Viewing details on inventory item Checking stock level of item Viewing financial information of item Viewing supplier information of item Viewing bid specification of item Plus Much More...

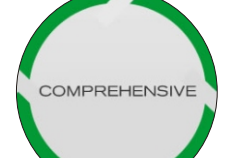

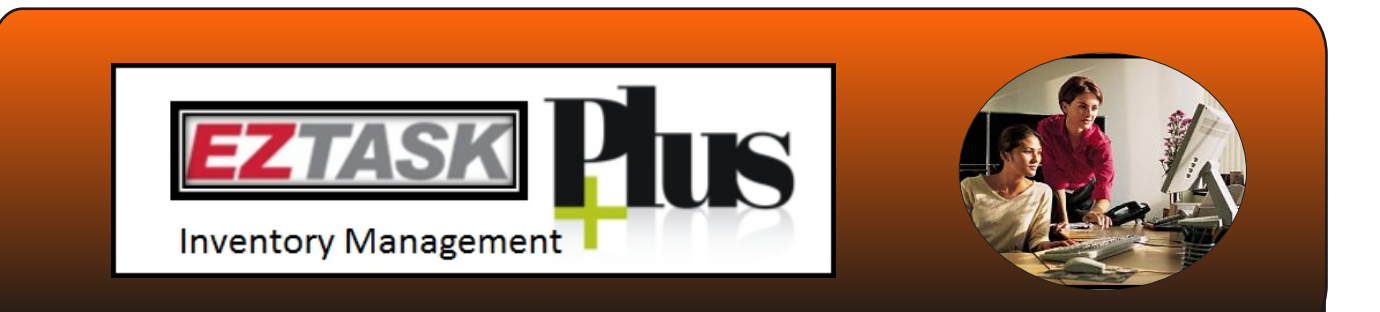

#### **Order Entry School Site Management Module**

For increased efficiency, with EZ Task your employees create purchase requisitions with an online form that eliminates paper-based forms, and their associated errors. Once completed, requisitions are automatically routed in "Real Time" to the central office for approval as illustrated previously in the flow chart.

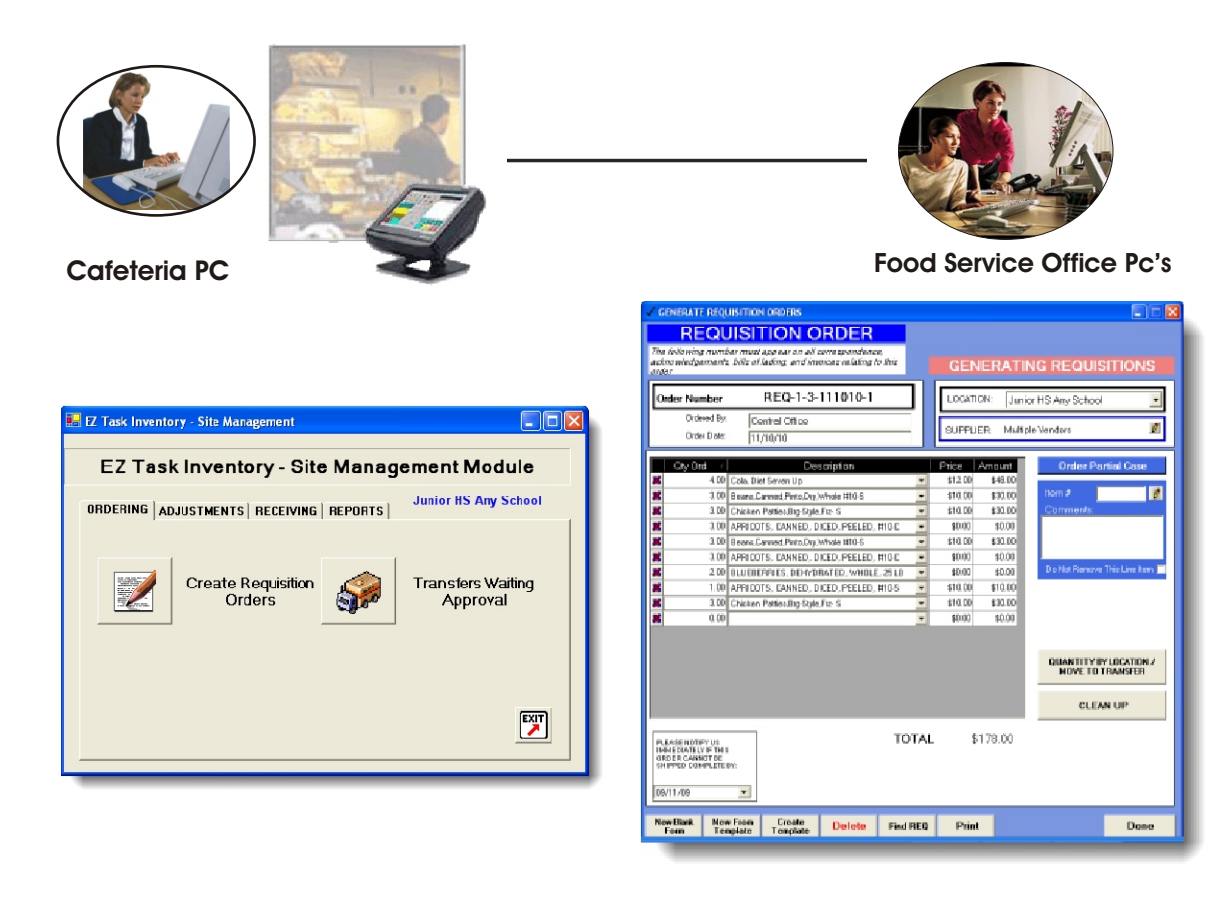

#### **Easily Optimize Your Work Flow Process By**:

Creating Orders/Requisitions at each school site or central food service office Creating Template (standing order/ Requisitions) and use over and over Allowing for Multiple Order/Requisitions Templates Allowing for Orders/Requisitions created from inventory drop down lists

Allowing for Inventory items to be marked active or in-active

Allowing for Active inventory items to be linked to the default suppliers with unit pricing

Automatically Assigning Each Order/Requisition a Unique Number With Date

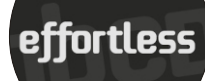

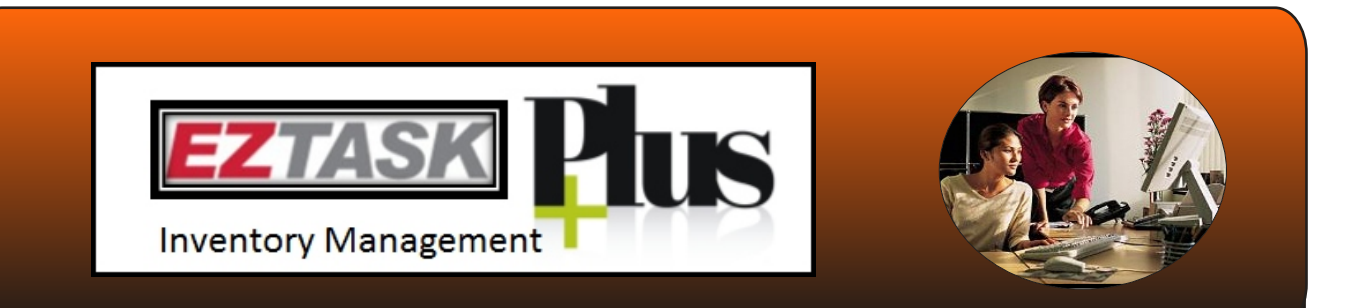

#### **Purchase Orders**

To eliminate paper work the Purchase Order system allows you to simply create purchase orders from the electronic order/requisitions created at the school sites to send your suppliers for items you want to purchase. If you use perpetual inventory, inventory is updated as goods are received in school site receiving module or in the purchase order module.

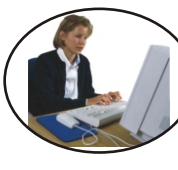

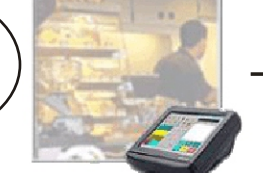

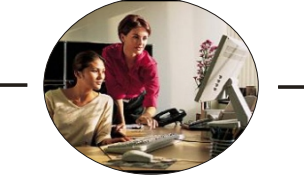

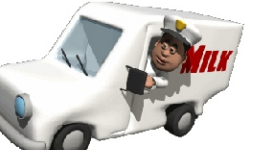

**Cafeteria PC Food Service Office Pc's Vendor**

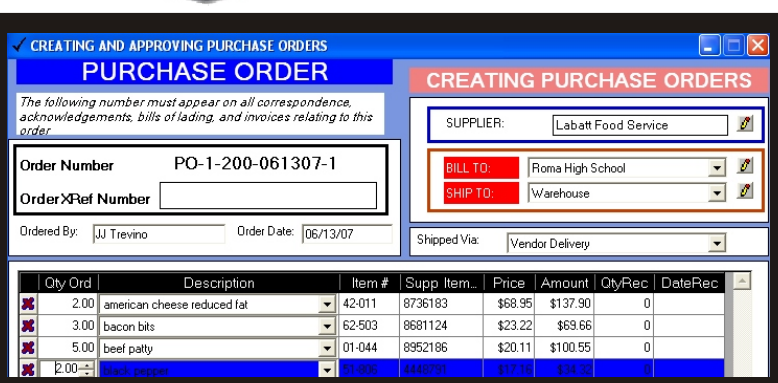

#### **EZ-Task Plus Matchless Purchase Order System Includes:**

Select Separate Supplier, Ship To, and Bill To Addresses

Automatically Create Purchase Orders From School Site Order/Requisitions Automatic Over Stocked Alert By Inventory Item

Allows For Automatically Viewing The Quantity On Hand of Inventory Items By Location

Allows For Automatically Viewing The Quantity On Hand of Commodity Items By Location

Posts Pending Order Information to Inventory Records

Track Expected Delivery Dates By Location

Receive Partial Shipments In Purchase Order Module or Automatically Receive in School Site Receiving Module

User defined decimals let you enter varying decimals for prices and quantities Display Goods for Selected Supplier Only or All Suppliers Each Receipt Updates Inventory Lines and Recosts Inventory

Track Amount Received, Date of Receipt

Two Tier Received Information at Line Item and PO Level

Unlimited Comment Lines for Each Line Item

Add New Suppliers, Warehouses/Schools, and Inventory Items

Duplicate Purchase Order for Standing Order

Track Purchase Order Date, Invoice Date and Due Date

Over 25 Purchase Order Analysis and Tracking Reports

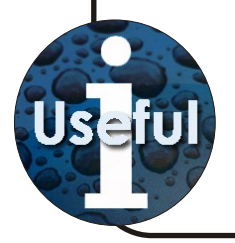

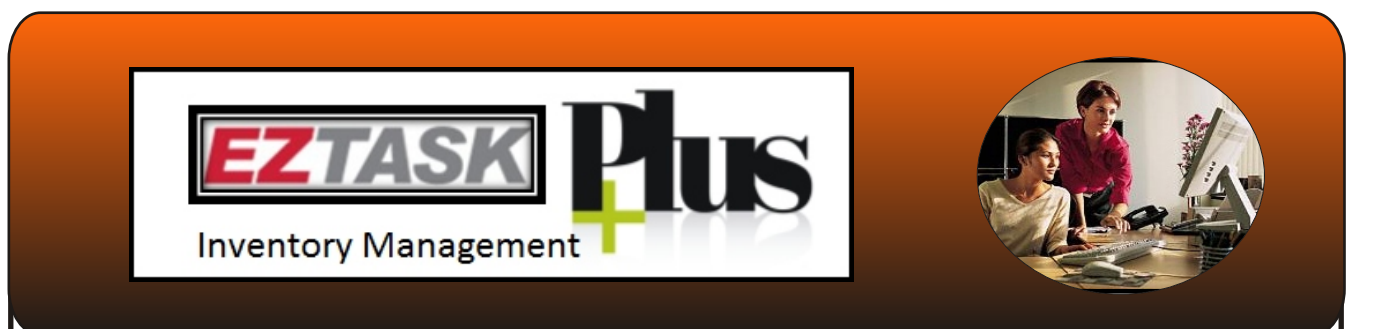

#### **Transfer Orders**

EZ-Task includes a "Time Saving" feature that can eliminate the age old problem of over- stocking of inventory items. This robust program has built-in functionality to check stock levels of inventory items before issuing a purchase order. To streamline your operations and control cost you can easily create "Transfer Orders" on over-stocked inventory items in a one step process.

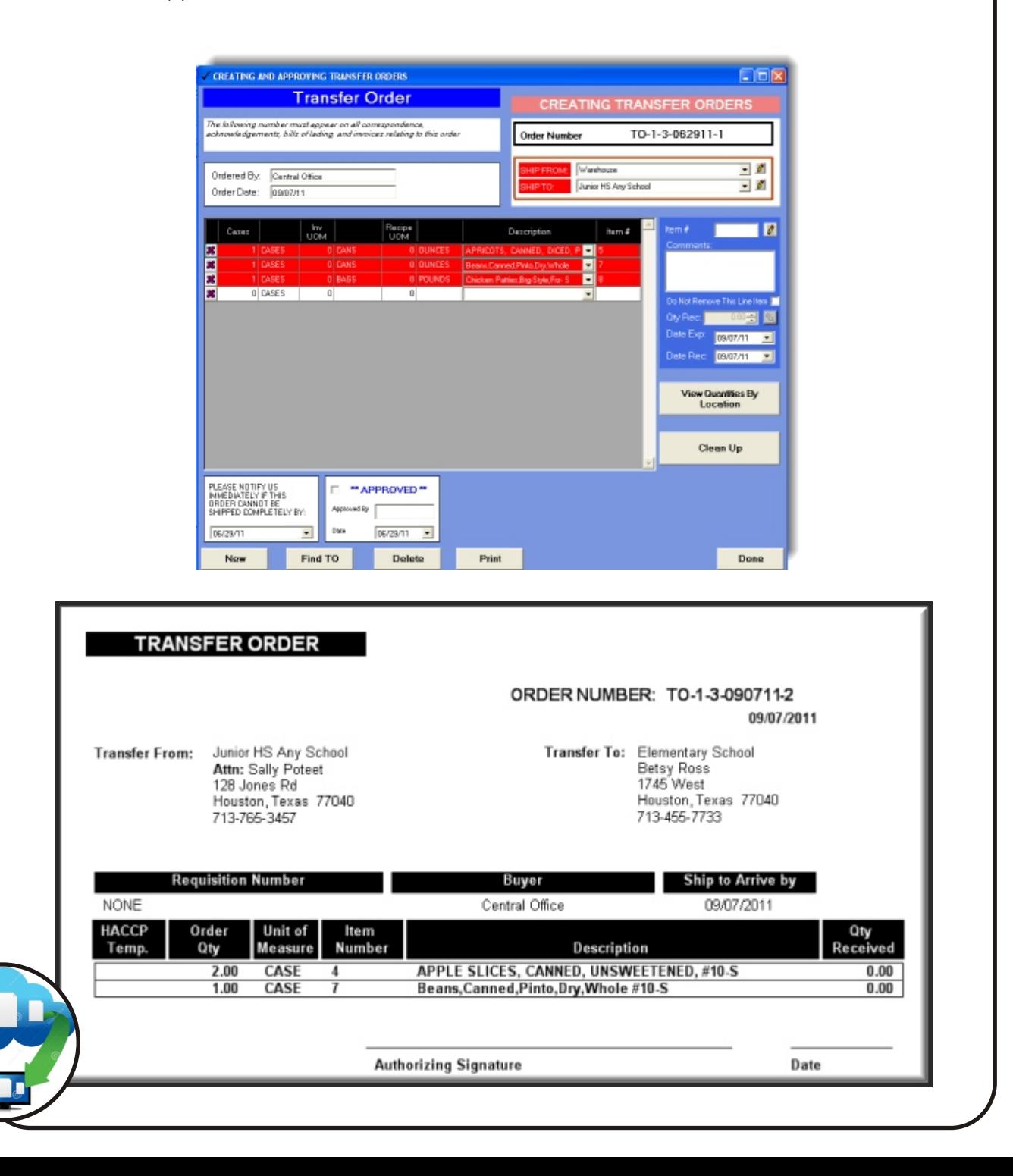

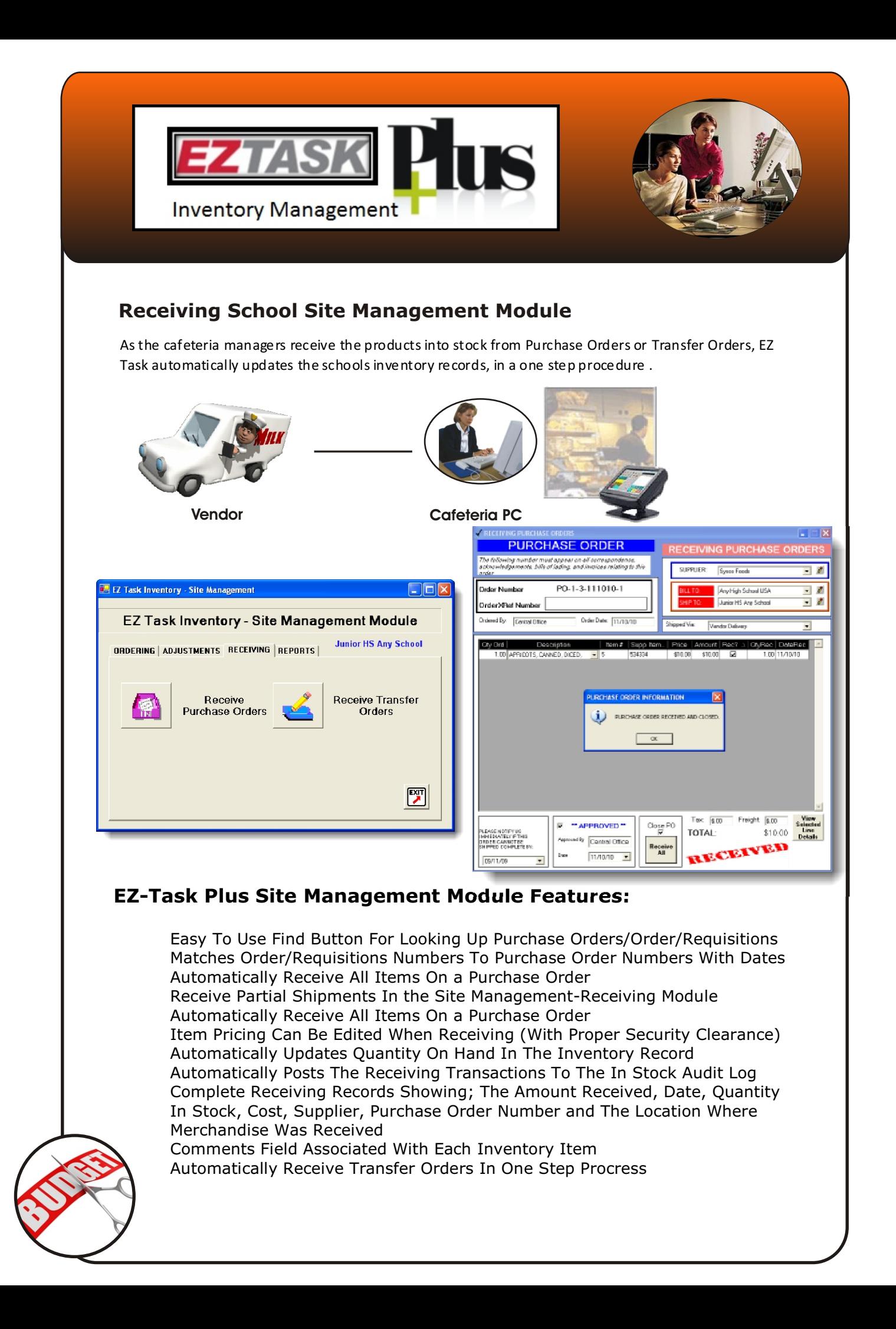

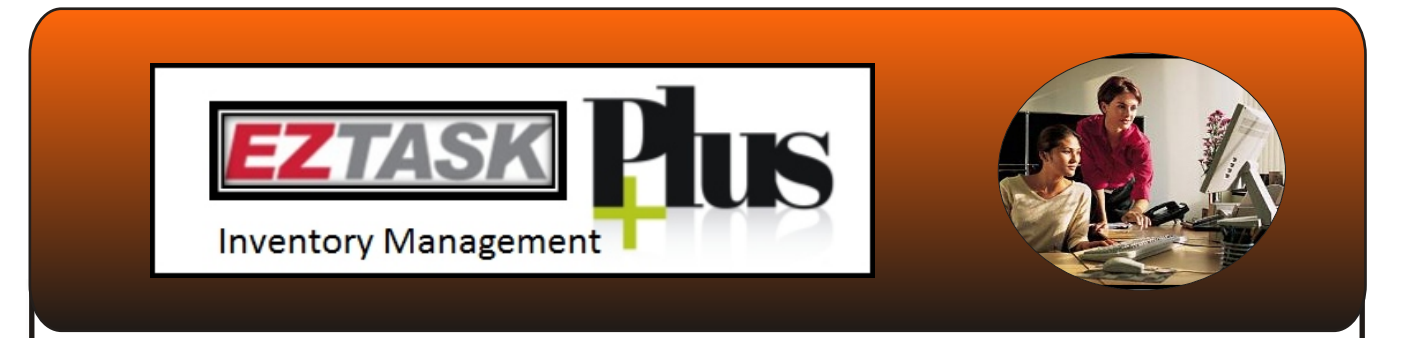

#### **Suppliers and Schools/Warehouse**

EZ-Task features simple data entry forms making setup a breeze.

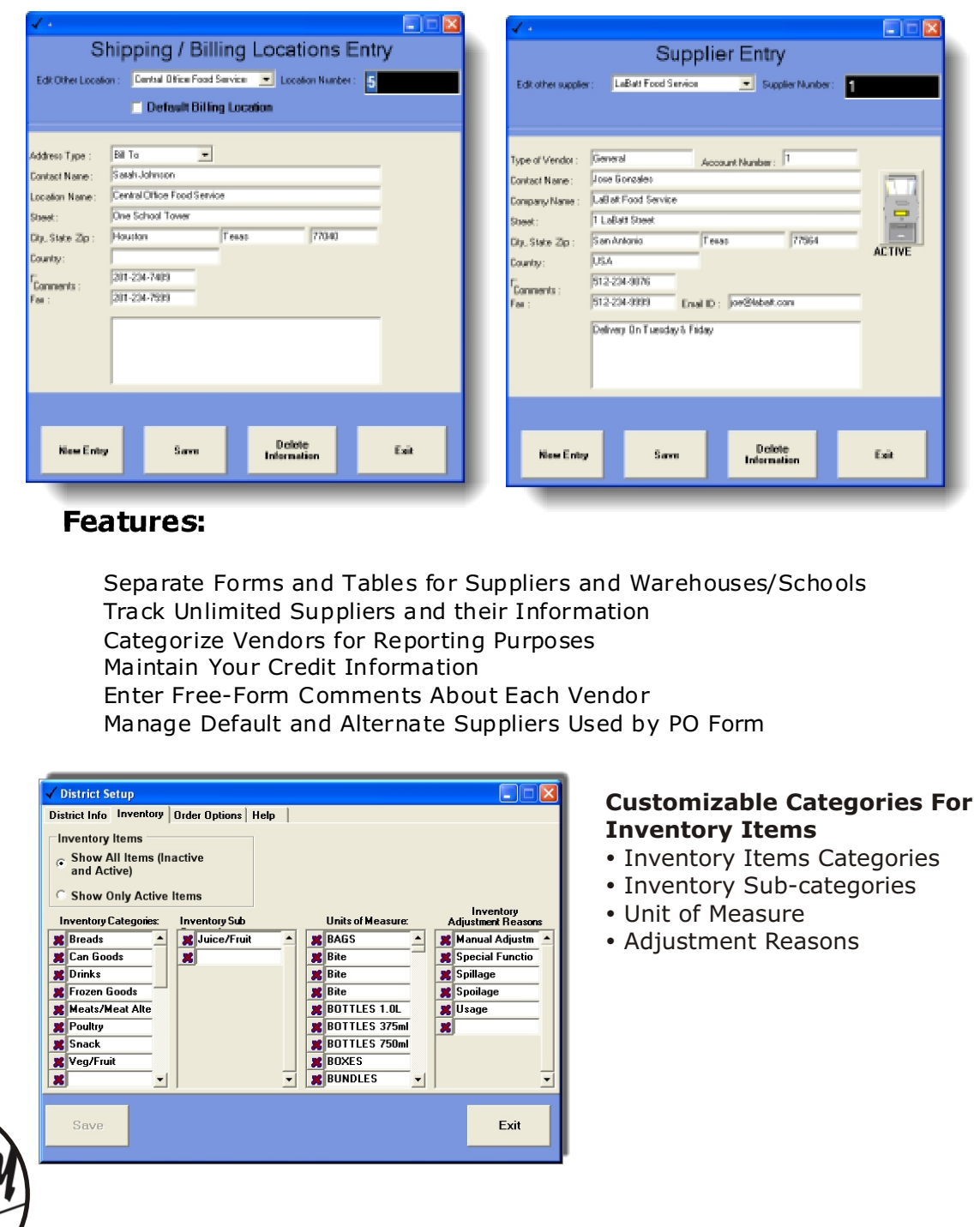

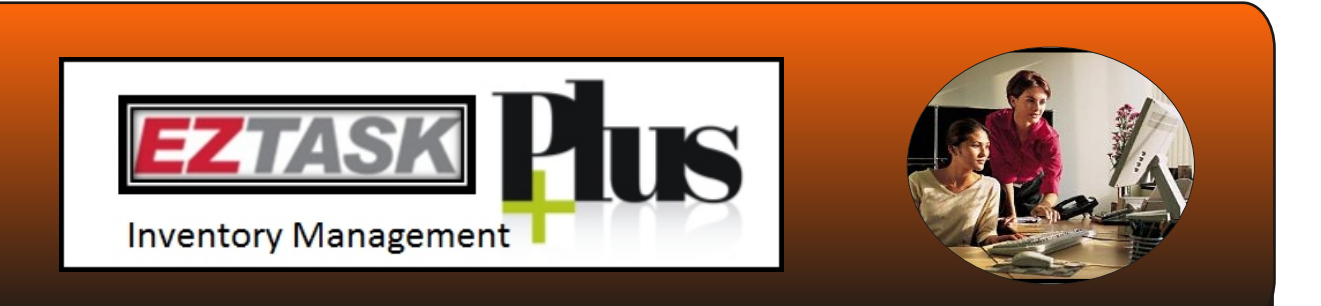

#### **Physical Inventory Reconciliation Entry Form**

With EZ-Task reconciling paper count sheets are a thing of the past. For increased efficiency, with EZ Task your employees enter the physical item counts at each school site with an online form that eliminates paper-based forms.

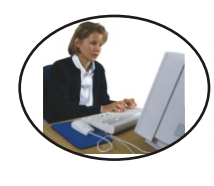

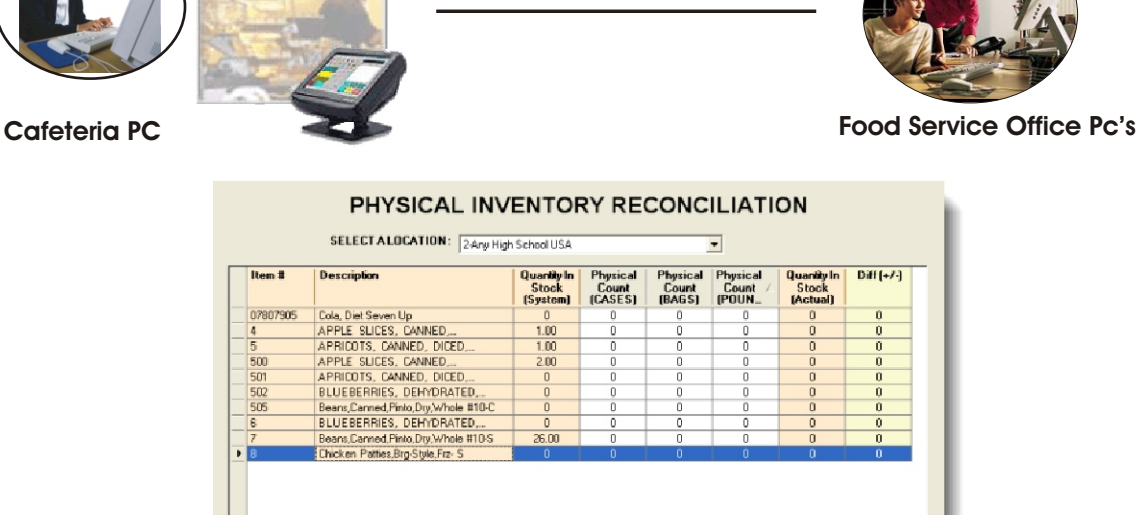

**ON** 

Come Back<br>Later

Quit

 $Diff+1$ 

#### **Features:**

Allows for Easy Entry and Automatic "Real Time" Update of Physical Inventory Counts from the Central Office or at each School Site Displays the Quantity On Hand By Location

Print<br>Preview

Print

Displays the Difference Between The Quantity On Hand and Physical Count Physical Counts Can Be Entered By Purchase Pack, Inventory Pack or Unit of Measure

Easy To Use Pop Up Reference Guide That Displays How The Item is Inventoried

Complete Long Description of The Inventory Item

Find

Displays the Inventory Item Number

Displays the Classification, Category and Sub Category of The Inventory Item

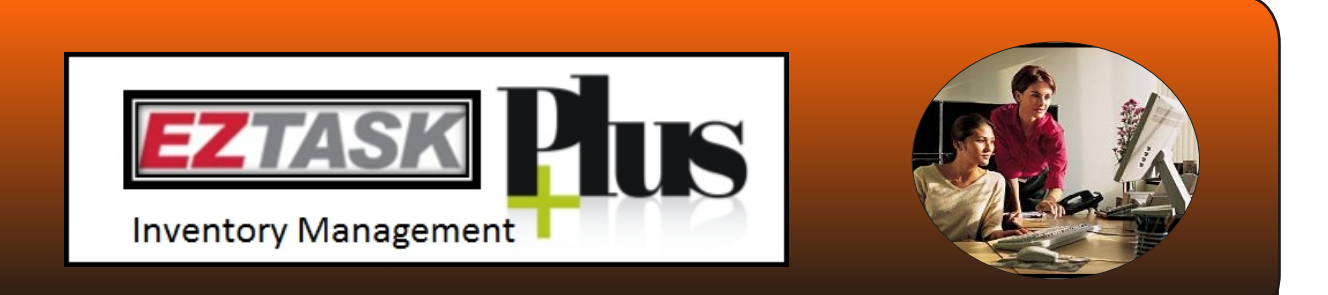

#### **Reports Module**

The Reports Module is often described as one of the most important modules of the system. These reports provide a variety of robust management reports which allow the users to recap period purchases and examine inventory transactions by date or date range, providing a clear picture of all recorded transactions.

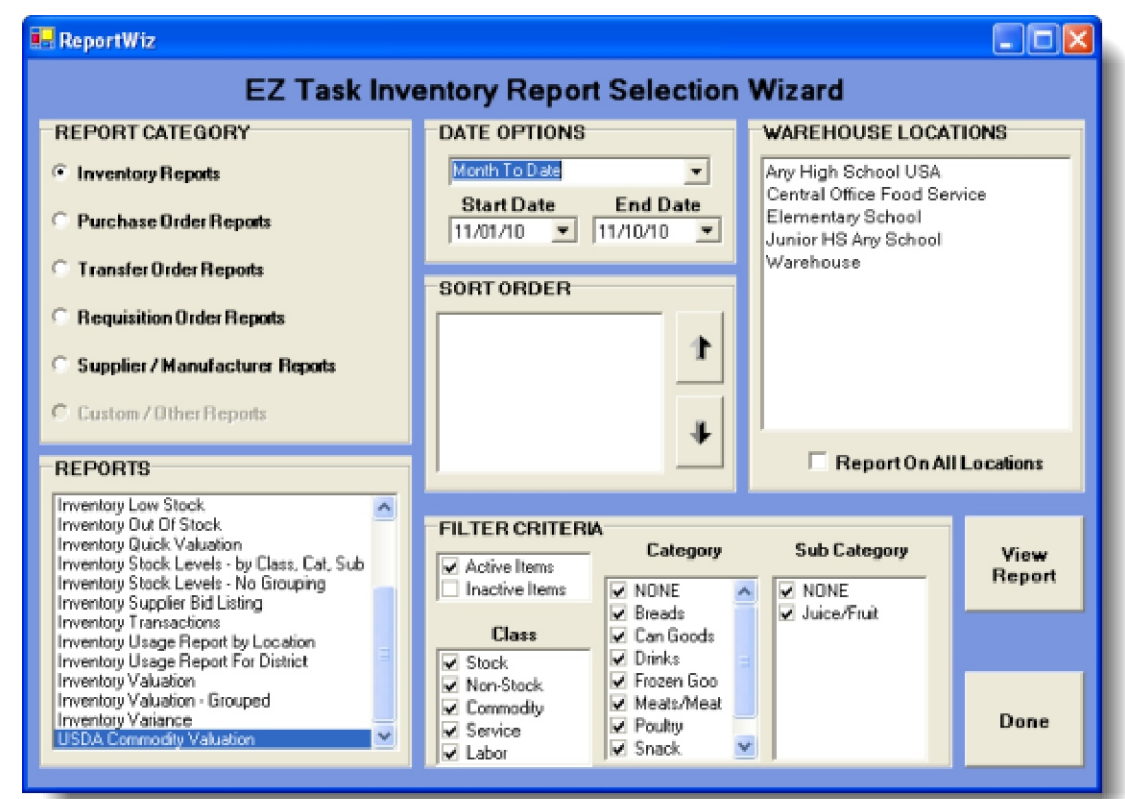

#### **Inventory Reports**

**Insurance Valuation Summary** - Calculates the total value of your current inventory for both the insurance valuation, based on qty in stock and average cost, and the replacement cost, based on qty in stock and supplier cost. **Inventory Receipts by Category and Item Number** – Displays/Prints a listing of receipts for each inventory item grouped by category and sorted by item number. The report includes description, date rec'd,qty received, qty in stock, and cost per item.

**Inventory Listing by Category** – Displays/Prints a list of inventory items grouped by category and sorted by item number. The report includes the default supplier, supplier item #, description, last inventory date, qty in stock, qty on order, and average cost.

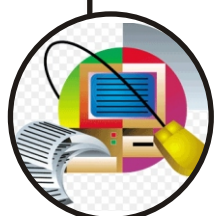

**Inventory Listing by Category, Subcategory** – Displays/Prints a list of inventory items grouped by category and sub category, then sorted by item #. The report includes the item  $#$ , default supplier, supplier item  $#$ , description, last inventory date, qty in stock, qty on order, and average cost.

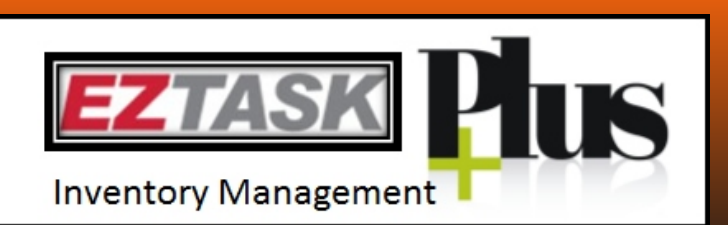

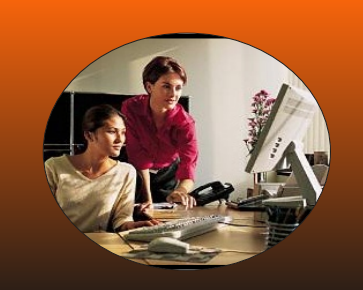

**Inventory Listing by Class** – Displays/Prints a list of inventory items grouped by the item class and sorted by item number. The report includes the item  $#$ , default supplier, supplier item  $#$ , description, last inventory date, qty in stock, qty on order, and average cost.

**Inventory Listing by Class, Category and Item Number** – Displays/Prints a list of inventory items by the item class, category, and sub category and then sorted by item  $#$ . The report includes the item  $#$ , default supplier, supplier item #, description, last inventory date, qty in stock and on order, average cost.

**Inventory Listing by Class, Category, Sub Category, and Item Number** – Displays/Prints a list of inventory items grouped by the class, category, sub category, and item number. The report includes the item #, default supplier, supplier item #, description, last inventory date, qty in stock and on order, average cost.

**Inventory Listing by Description** – Displays/Prints a list of inventory items sorted by description and detailing each item number, last inventory date, qty in stock, qty on order, and average cost.

**Inventory Listing by Manufacturer** - Displays/Prints a list of inventory items grouped by manufacturer and sorted by item number. The report includes the description, supplier and supplier number.

**Inventory Listing by Sub Category** – Displays/Prints a list of inventory items grouped by sub category and sorted by item number. The report includes the description, last inventory date, qty in stock, qty on order, and average cost.

**Inventory Listing by Sub Category and Category** – Displays/Prints a list of all inventory items grouped by sub category then category and sorted by item number. The report details the description, last inventory date, quantity in stock, quantity on order, and average cost.

**Inventory Listing by Supplier** – Displays/Prints a list of all inventory items grouped by supplier and sorted by item number including the supplier item number, item description, supplier cost, and average cost.

**Inventory Listing Supplier Cross Reference** – Displays/Prints a supplier listing grouped by category and sorted by item number. The report details the item number, supplier, supplier item number, description, quantity in stock, and average cost.

**Inventory Transactions by Category/Item Number** - Listing of all inventory transactions that have occurred sorted by category then item number for the time period specified. The report includes item number and description, transaction date and type, and quantity.

**Inventory Transactions by Date** - Reports all transactions for inventory stock sorted by date. Information is based on sales order and purchase orders. The report includes transaction date, description, transaction type, and quantity.

**Inventory Transactions by Item Number** - Reports all transactions for inventory stock sorted by item number. Information is based on sales order and purchase orders. Shows movement of inventory in and out of stock. Use date selectors to limit range of transaction date.

**Inventory Vendor Bid Form** – Displays/Prints form with Quantity Needed, Item Description, Bid Specifications, Bid Price (Vendor enters) and Vendor Added Notes

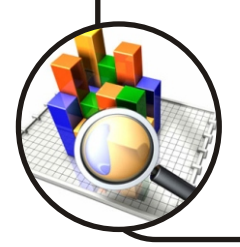

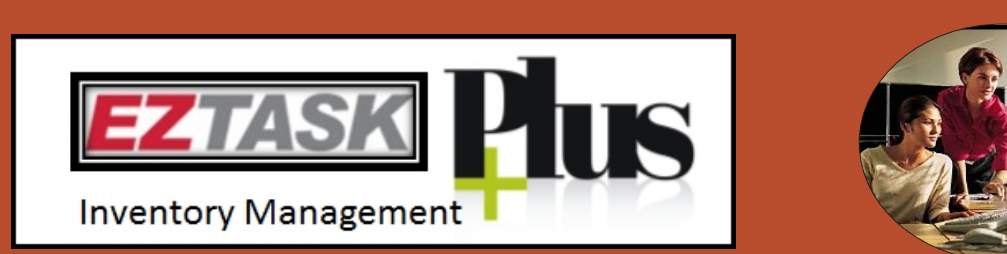

description, qty in stock, qty on order, reorder point and qty, and amount to order.

**Stock Mgmt - Inventory Out of Stock** – Displays/Prints a listing of all items out of stock grouped by Category and sorted by Item Number. The report also details the item Description, Quantity in Stock, Quantity on Order, Last Order Date, Amount Ordered and Expected Delivery date.

**Stock Mgmt - Inventory Reconciliation** – Displays/Prints a listing of all inventory items sorted by Item Number. Creates a form to reconcile the listed Quantity in Stock with the actual Quantity in Stock. Also included is the item Description and the Last Inventory Date.

**Stock Mgmt - Inventory Reconciliation No Quantities** -

**Stock Mgmt - Inventory Reconciliation by Category/Description –** Displays/Prints a listing of all inventory items grouped by Category and sorted by Description. The report creates a form to reconcile the listed Quantity in Stock with the actual Quantity in Stock. Also provided are the Item Number and the Last Inventory Date.

**Stock Mgmt - Inventory Reconciliation By Description -** Prints report showing all inventory items for inventory reconciliation purposes. Sorted by description.

**Stock Mgmt - Inventory Reconciliation By Item Number** - Prints report showing all inventory item for inventory reconciliation purposes. Sorted by item number.

**Stock Mgmt** – **USDA Commodity Valuation –** Displays/Prints a list of all Warehouse/School items grouped by commodity then by school. Details the Item Number, Default/Alternate Supplier, Supplier Item Number, Description, Last Inventory Date, Quantity In Stock, Quantity On Order, Average Cost for each commodity item, Total Value of all commodities

**Warehouse Mgmt - Inventory by Category and Warehouse/School** – Displays/Prints a list of all Warehouse/School items grouped by Category then by Warehouse/Schools. Details the Item Number, Description, Quantity Received, and Quantity in Stock Average Cost for each inventory item.

**Warehouse Mgmt - Inventory by Warehouse/School** - Displays a list of all Warehouse/Schools items grouped by Warehouse/Schools and sorted by Item Number. The report details the Description, Quantity Received, Quantity in Stock, and Average Cost for each inventory item.

**Warehouse Mgmt - Inventory by Warehouse/School and Category** - Displays a list of all Warehouse items grouped by Warehouse then by Category and sorted by Item Number. The report details the Description, Quantity Received, Quantity in Stock, and Average Cost for each inventory item.

**Warehouse/School Stock List** - Displays a listing of inventory items by warehouse. The report includes picking order, item number, description, location, qty ordered, qty in stock, and qty found on hand.

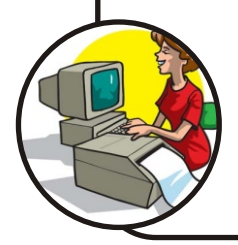

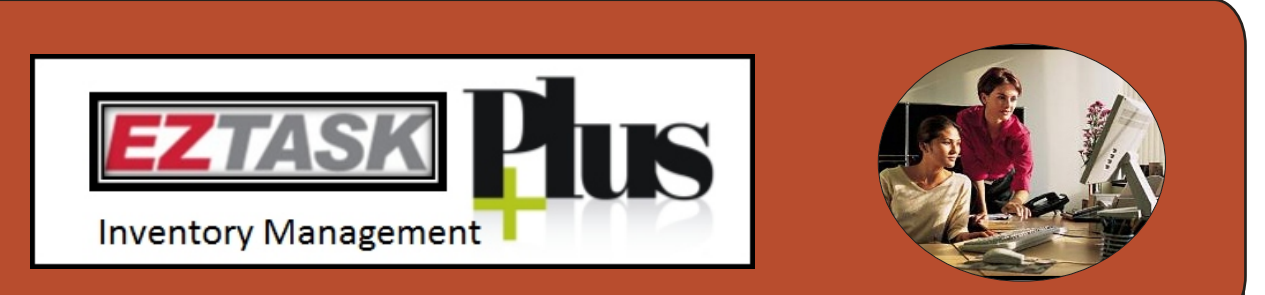

To further enhance the inventory reporting module you can easily filter the reports by classification, category, sub category, active orinactive and warehouse/school to provide more refined reports

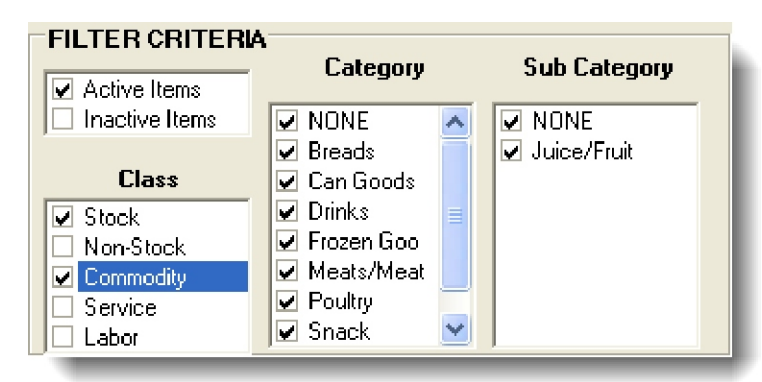

#### **Purchase Reports**

The Purchase Reports Module allows for date or date range reporting, filtered by a variety of criteria's, thus providing a host of different management reports

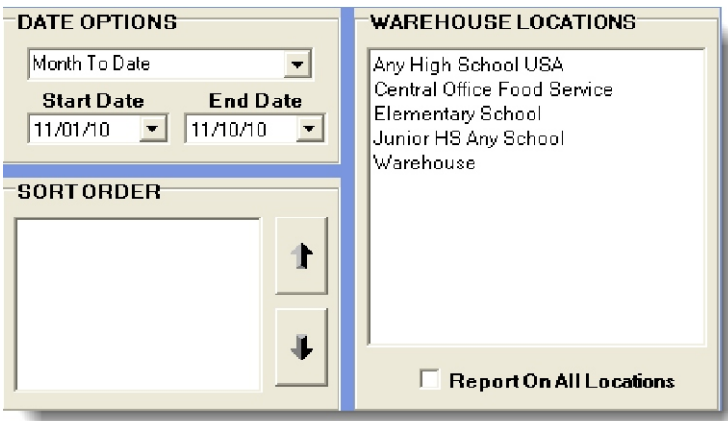

#### **Features:**

**Monthly Purchase Order Totals by Product** – Displays/Prints a summary listing of the quantity purchased and amount sorted by month and then by product within the dates specified. The report includes quantity purchased, low, high, average, and total extension.

**Monthly Purchase Order Totals by Supplier** – Displays/Prints a summary listing of the total extension sorted by month and then by supplier for the dates selected. The report includes # of PO's, subtotal, and PO total.

**Open Purchase Order By Date** – Displays/Prints PO's that have not been marked as rec'd for the time period specified. The report may show partial shipments on a PO that has not been marked rec'd. The report includes PO  $#$ , supplier  $#$  and name, item  $#$  and description, qty ordered, qty rec'd.

**Open Purchase Order By PO Number** – Displays/Prints PO's that have not been marked as rec'd for the time period specified. The report may show

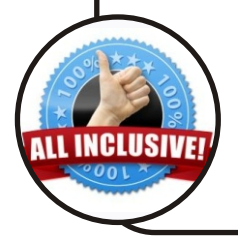

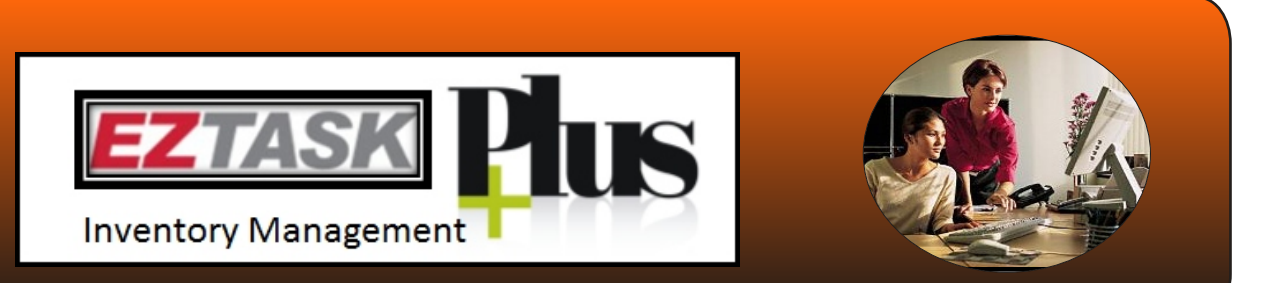

partial shipments on a PO that has not been marked rec'd. The report includes PO #, supplier # and name, item # and description, qty ordered, qty rec'd.

**Purchase Order Detail Totals – Daily** – Displays/Prints a listing of the daily purchase order totals by day for the dates specified. The report includes extension totals, freight, tax 1, tax 2, other, and PO totals.

**Purchase Order Detail Totals – Monthly** - Displays a summary listing of the monthly purchase order totals by month for the dates specified. The report includes extension totals, freight, tax 1, tax 2, other, and PO totals. **Purchase Order Items Not Received - By Item** – Displays/Prints a list of PO items that are on order if the qty rec'd is less than the qty ordered by item # for the dates given. The report includes the item # and description, PO  $#$ , supplier, qty on order, delivered to date, qty remaining, and date expected. **Purchase Order Items Not Received - By Supplier** – Displays/Prints a list of PO items that are on order if the qty rec'd is less than the qty ordered by supplier for the dates given. The report includes the supplier, item  $#$  and description, PO #, PO date, qty on order, qty rec'd, delivery to date, date expected.

**Purchase Order Items Overdue - By Item** – Displays/Prints a list of PO items by date that are on order and whose expected delivery date has passed the current date. The report includes the item  $#$ , description, qty in stock, supplier, qty on order, delivered to date, qty remaining, and date expected. **Purchase Order Items Overdue - By Supplier** – Displays/Prints a list of PO items by supplier that are on order and whose expected delivery date has passed the current date. The report includes the item #, description, qty in stock, supplier, qty on order, delivered to date, qty remaining, and date expected.

**Purchase Order Product Analysis by Month** – Displays/Prints a summary listing of the monthly purchase order totals for each product for the dates selected. The report is grouped by item Description and includes Quantity Purchased, Total Extension, and Average Cost.

**Purchase Order Supplier Analysis by Month** – Displays/Prints a summary listing of the monthly extensions for each supplier for the dates selected. Gives number of invoices, average, total extension.

**Purchase Order Totals – Daily** – Displays/Prints a listing of the daily purchase order totals and cumulative totals for the dates specified.

**Purchase Order Totals – Monthly** – Displays/Prints a summary listing of the purchase order totals for the dates specified.

**Total Period Purchases by Product** – Displays/Prints a summary listing of the quantity and total extensions of products purchased within the dates specified. The report includes low price, high price, average price, quantity, and total.

**Total Period Purchases by Supplier** – Displays/Prints a summary listing of the total amount purchased from each supplier within the dates specified. The report includes total extension and PO total.

#### **Transfer Order Reports**

**Single Transfer Order Detail –** Displays/Prints each transfer order open/closed with the Quantity Ordered, Unit of Measure, Item Number, Description and Quantity Received.

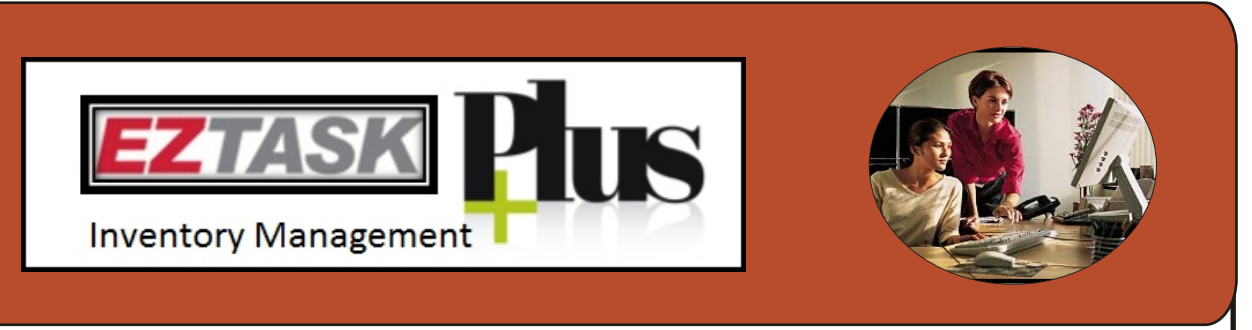

**Transfer Order Listing –** Displays/Prints a list of all the open/closed Transfer Orders.

**Inventory Items Pending Transfer –** Displays/Prints Item number, Classification, Category, Sub Category, Description, Quantity In Stock, Quantity Pending Transfer and Quantity Available by Location.

#### **Exporting Reports**

At some point, you may want to export the reports to a spreadsheet program (Excel). EZ-Task Inventory Accounting System utilizes Crystal Reports for report generation. You can easily export any report data in a host of different formats (Excel, Word, etc) by using Crystal Reports Export Wizard.

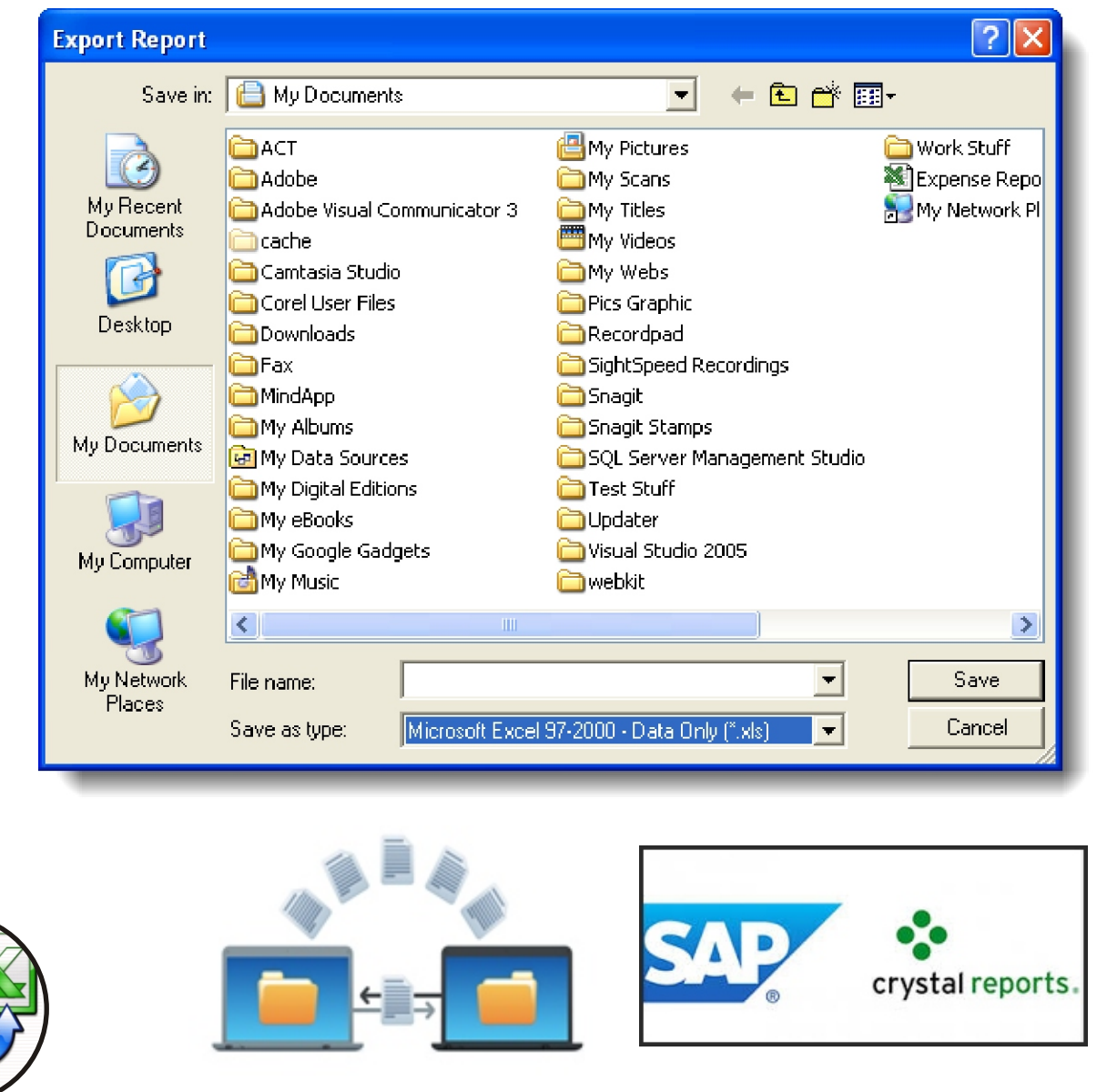

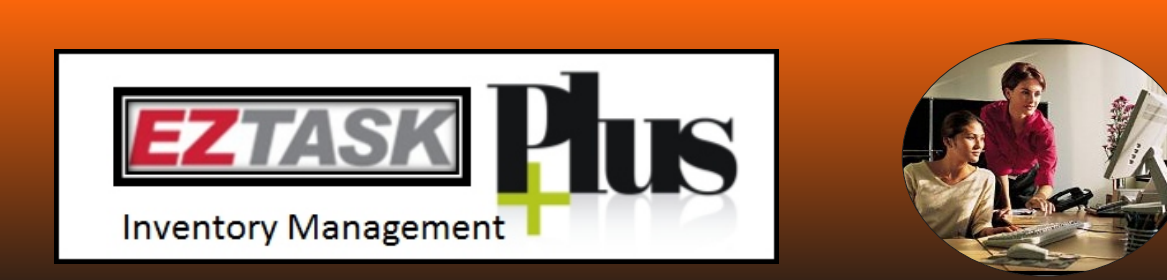

#### **System Requirements:**

Microsoft's SQL Server 2005 or SQL Express database is required with the EZ-Task program.

Normally the Microsoft SQL Server 2005 or SQL Express database is installed on one of the existing school district's file server, so there would be no need for the food service department to purchase a file server.

However if the food service department desires a dedicated file server to run these applications, you would need the following.

The following table shows hardware requirements for SQL Server 2005 taken from Microsoft website.

## *Microsoft*

http://www.microsoft.com/sql/editions/enterprise/sysreqs.mspx

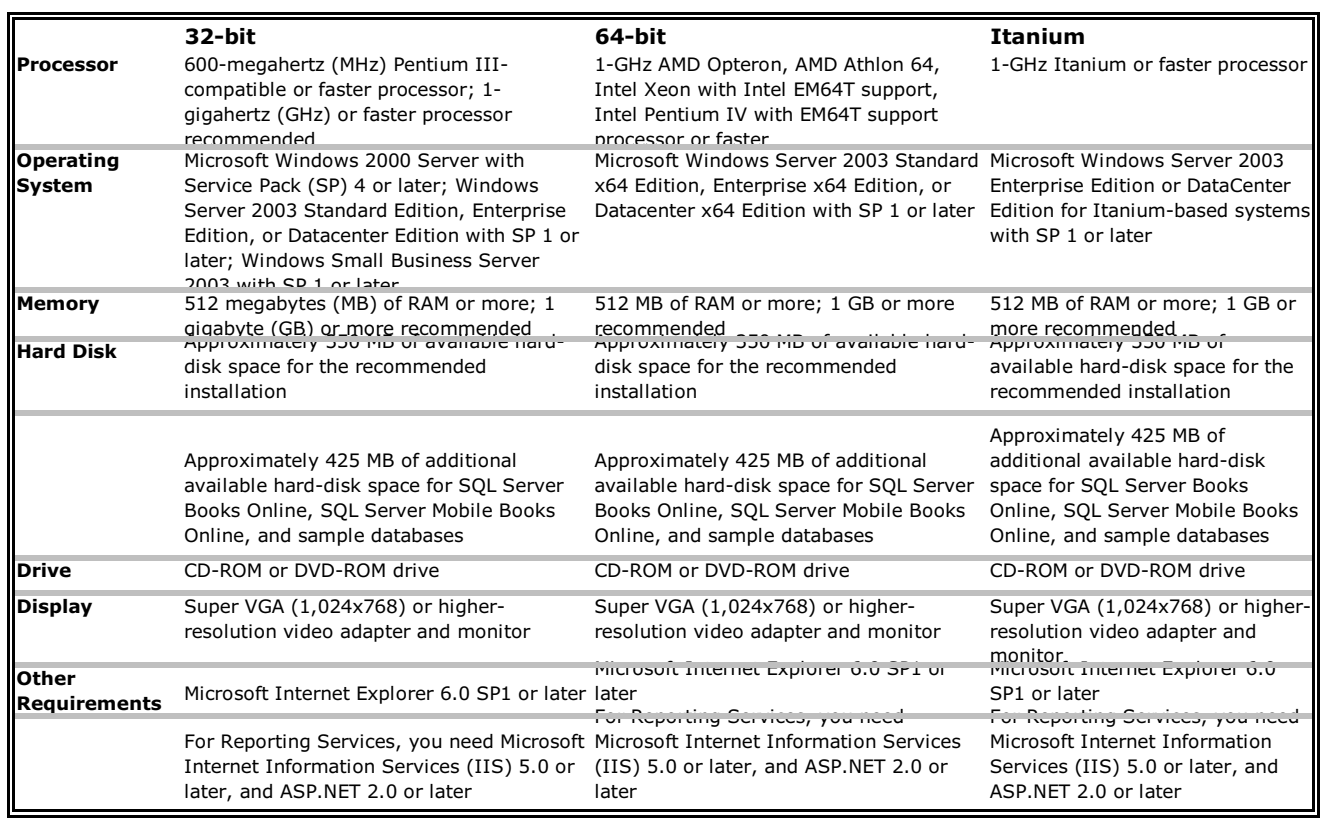

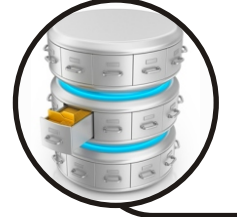

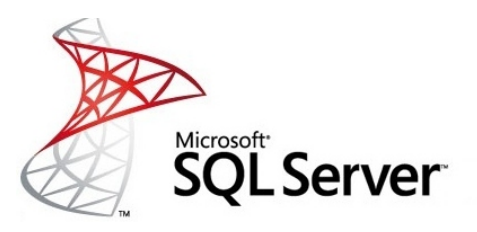